# **12 TROUBLESHOOTING**

This chapter describes the details of errors that can occur while the network interface module is used and how to troubleshoot them.

## **12.1 Troubleshooting with the LEDs**

This section describes how to check the errors using the LED indication on the network interface module. For the CPU module errors and master module errors, refer to the user's manual for the CPU module and master module being used.

#### **When the PW LED turns off**

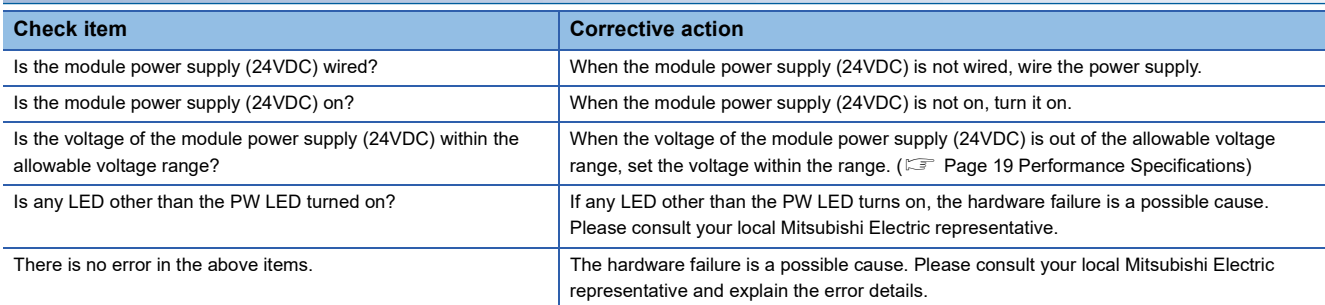

#### **When the RUN LED is turned off**

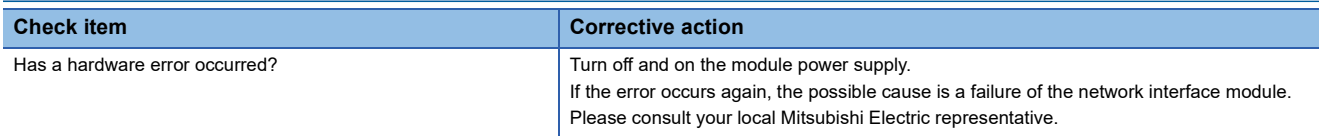

When the RUN LED is turned off and the ERR LED flashes at 0.2-second intervals, refer to the following. Fage 292 When the ERR. LED flashes at 0.2-second intervals and the RUN LED turns off

#### **When the RUN LED flashes**

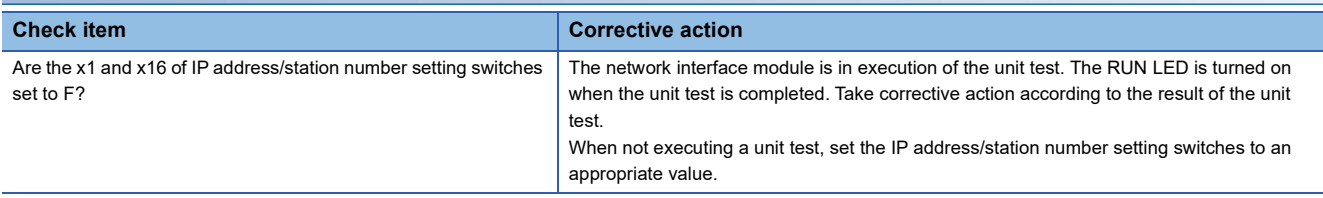

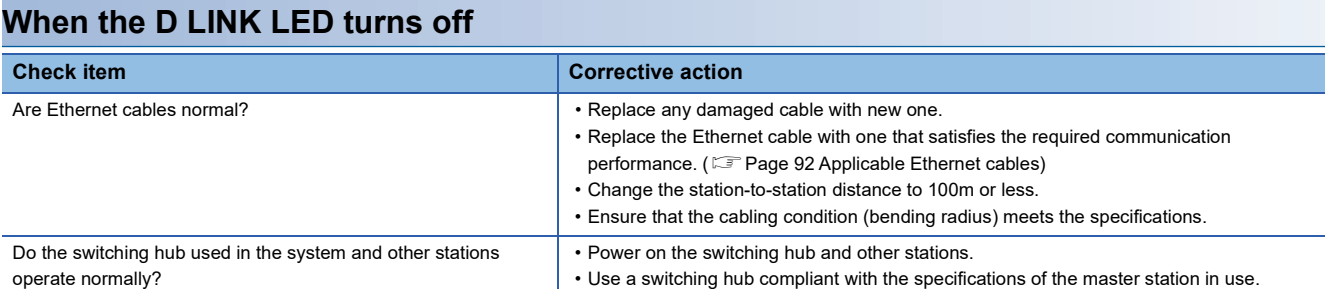

#### ■**CC-Link IE TSN specific errors**

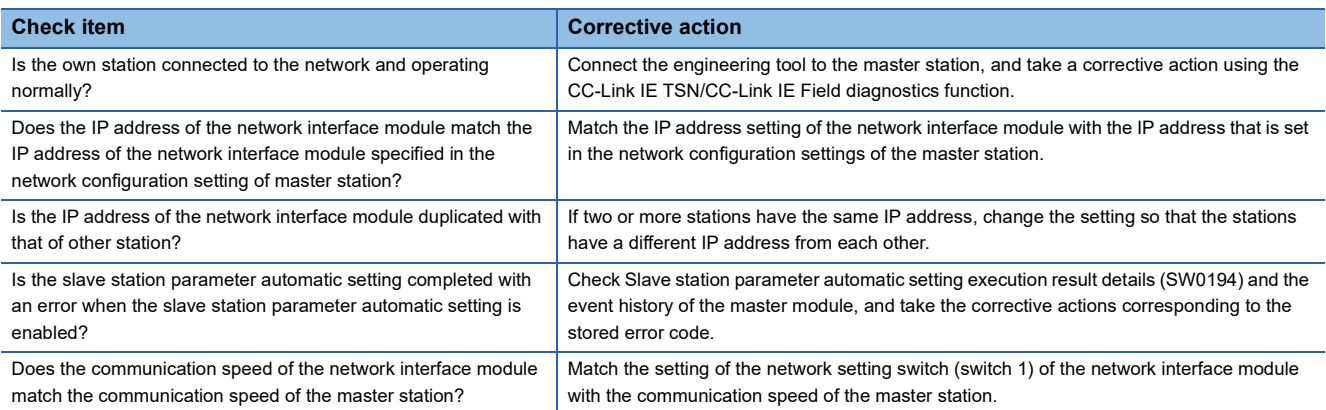

#### ■**CC-Link IE Field Network specific errors**

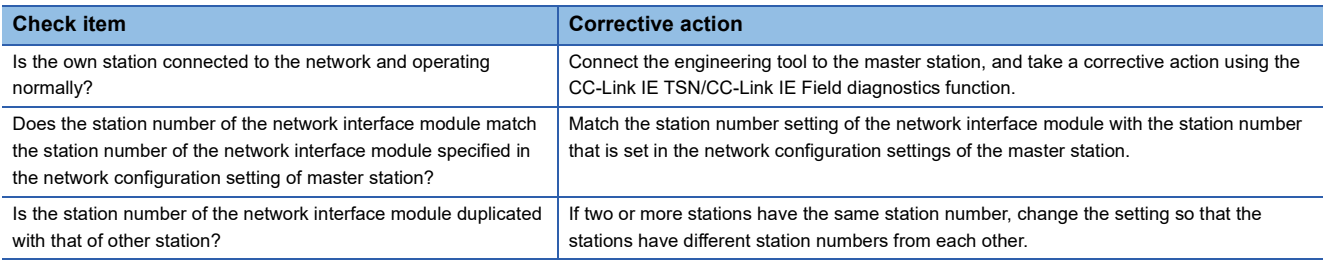

#### ■**CC-Link IE Field Network Basic specific errors**

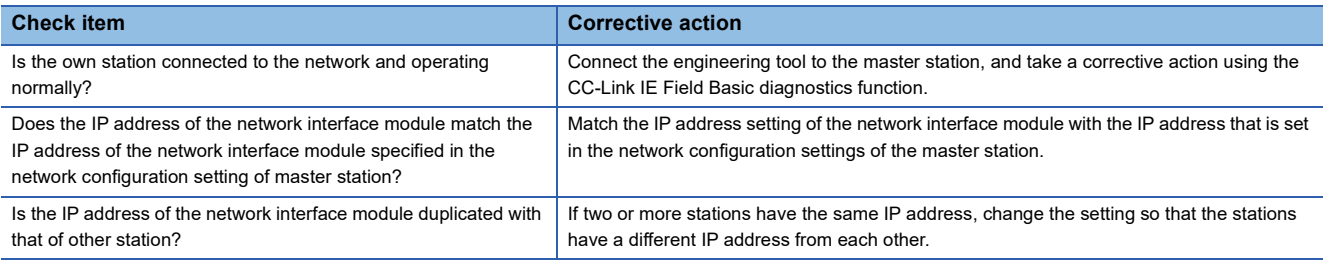

#### ■**SLMP specific errors**

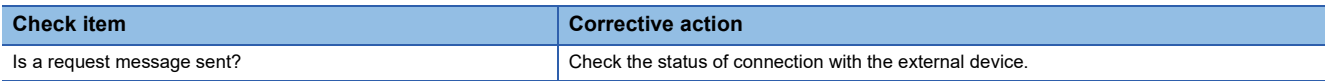

#### ■**MODBUS/TCP specific errors**

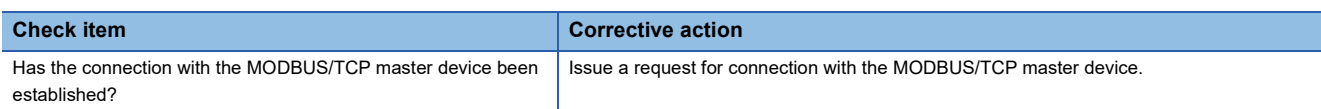

#### **When the D LINK LED flashes**

#### ■**CC-Link IE TSN specific errors**

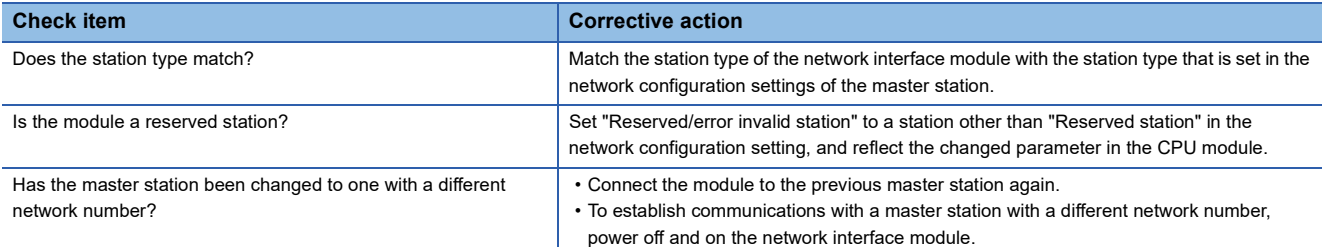

#### ■**CC-Link IE Field Network specific errors**

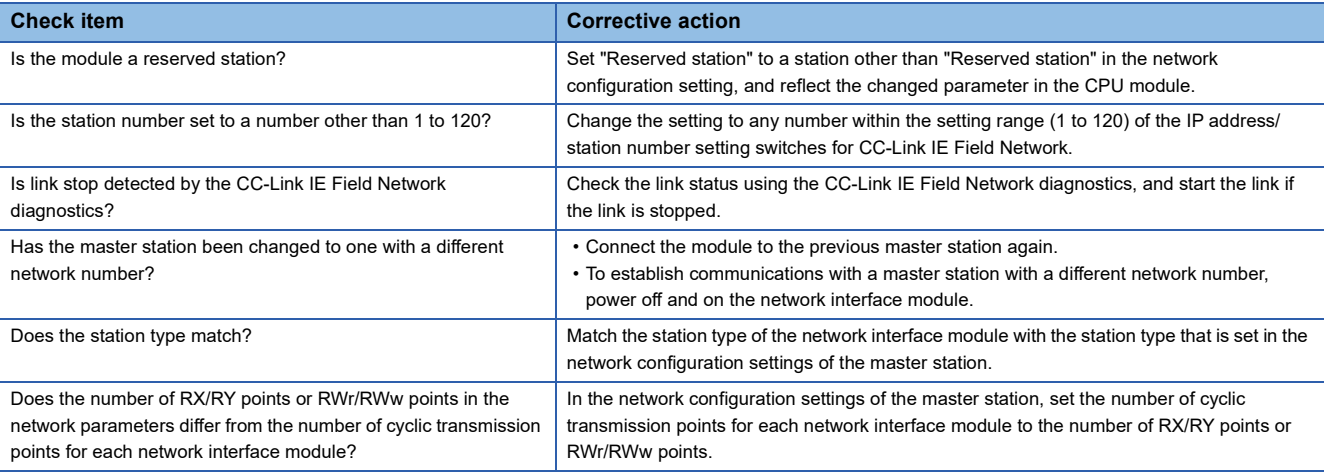

#### ■**CC-Link IE Field Network Basic specific errors**

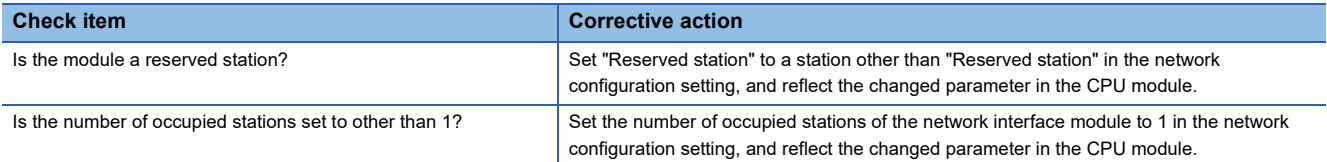

#### **When the P1 LINK LED or P2 LINK LED turns off**

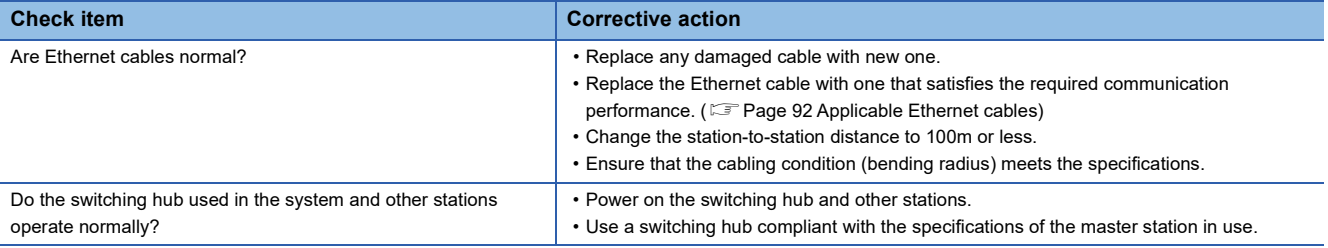

 $Point<sup>0</sup>$ 

If link-up processing is repeated due to a condition of a device on the network, it may take longer for the P1 LINK LED/P2 LINK LED to turn on. This phenomenon may be eliminated by changing the connector to which the Ethernet cable is connected (example: P1  $\rightarrow$  P2). ( $\mathbb{F}$  Page 92 Wiring of Ethernet Cable)

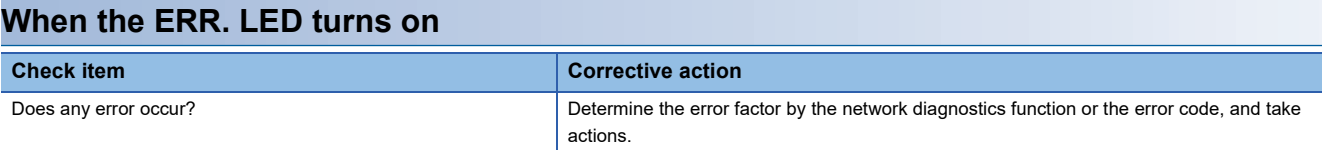

#### **When the ERR. LED flashes at 0.2-second intervals and the RUN LED turns off**

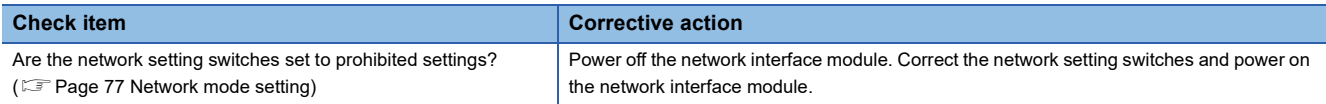

#### **When the ERR. LED flashes at 0.5-second intervals**

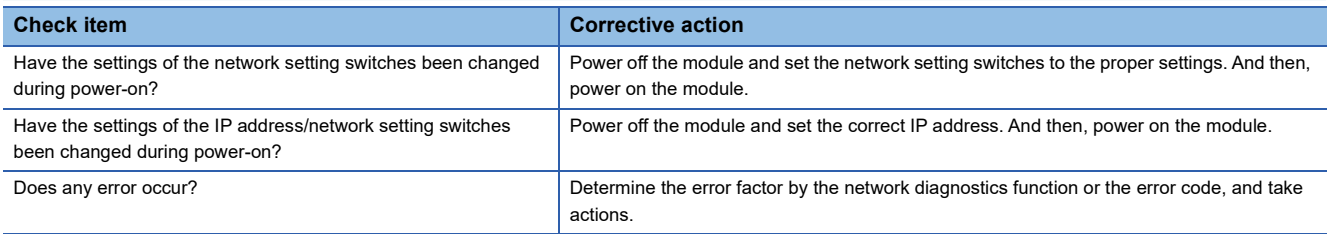

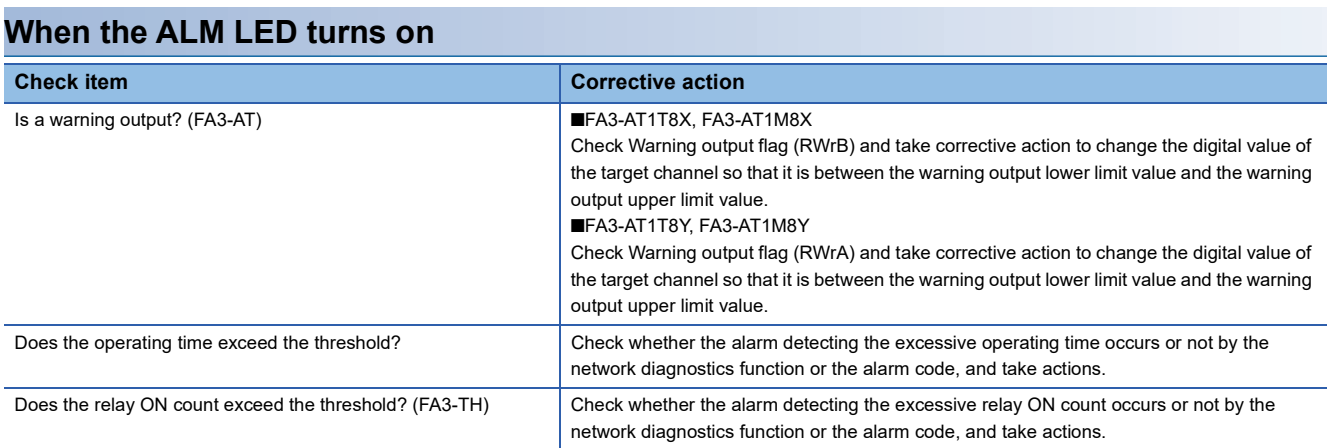

#### **When the ALM LED flashes**

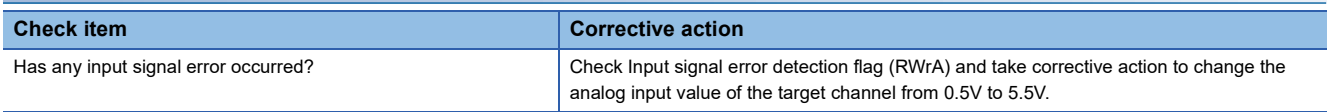

## **12.2 Unit Test**

Run a unit test to check if there is any abnormality in the hardware of network interface module.

- *1.* Power off the network interface module.
- *2.* Connect P1 and P2 of the network interface module with an Ethernet cable.
- *3.* Turn off all network setting switches.
- *4.* Set x1 and x16 of IP address/station number setting switches to F.
- *5.* Power on the network interface module.
- *6.* Unit test begins. The RUN LED flashes during the unit test.
- *7.* The RUN LED is turned on when the unit test is completed.
- If the test is completed normally, the ERR. LED is not turned on, but remains off.
- If the test is completed with an error, the ERR. LED is turned on. If the test is completed with an error, replace the Ethernet cable and run the test again. If the test is completed with an error again, it may be due to a hardware failure in the network interface module. Please consult your local Mitsubishi Electric representative.

## **12.3 Troubleshooting by Symptom**

This section describes troubleshooting when the module does not operate normally even when no error has occurred.

### **FA3-TH1T16XC, FA3-TH1M16XC**

The following is troubleshooting when the CC-Link IE TSN, CC-Link IE Field Network, or CC-Link IE Field Network Basic is used. ( $\sqrt{p}$  Page 298 SLMP,  $\sqrt{p}$  Page 299 MODBUS/TCP)

#### **When the on/off status of an external input cannot be read**

When the on/off status of an external input cannot be read, check the following items.

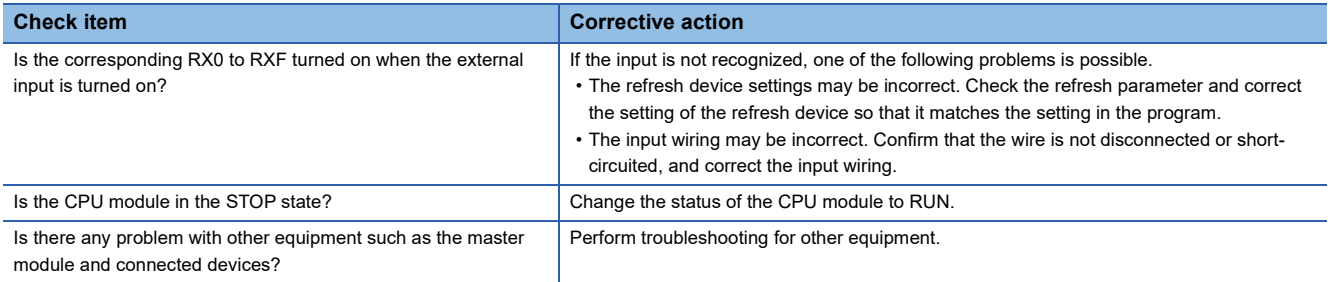

If the network interface module does not operate normally after checking all the above items, module LEDs, network diagnostics, and error codes, a possible cause may be a network interface module failure. Please consult your local Mitsubishi Electric representative.

#### **When parameter read/write and network diagnostics cannot be performed**

When parameter read/write and network diagnostics cannot be performed, check the following items.

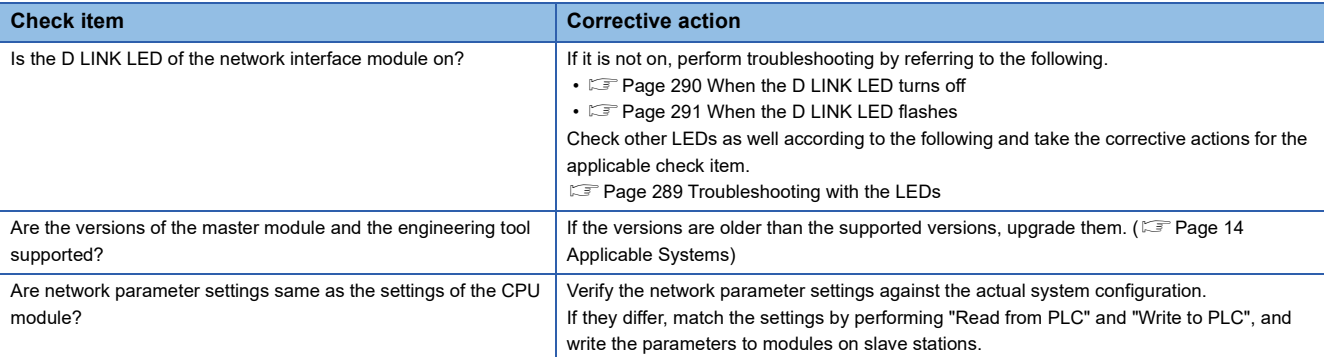

### **FA3-TH1T16Y, FA3-TH1T16YE, FA3-TH1M16Y, FA3-TH1M16YE**

The following is troubleshooting when the CC-Link IE TSN, CC-Link IE Field Network, or CC-Link IE Field Network Basic is used. ( $\sqrt{2}$  Page 298 SLMP,  $\sqrt{2}$  Page 299 MODBUS/TCP)

#### **When the on/off status of an external output cannot be changed**

When the on/off status of an external output cannot be changed, check the following items.

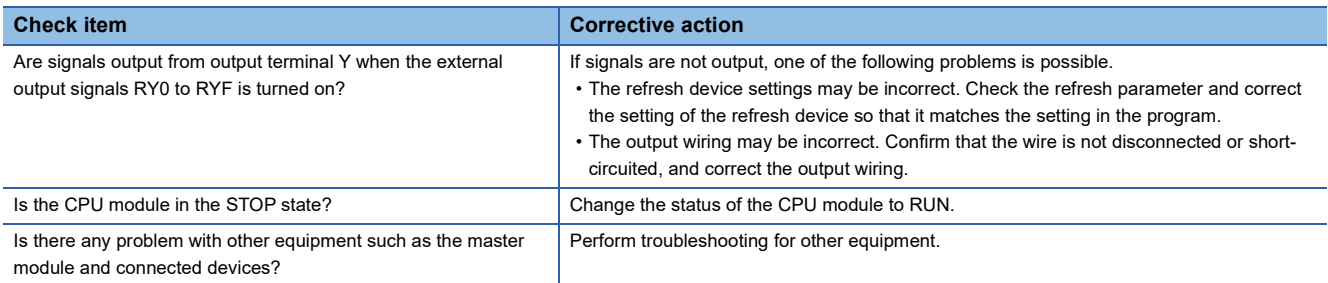

If the network interface module does not operate normally after checking all the above items, module LEDs, network diagnostics, and error codes, a possible cause may be a network interface module failure. Please consult your local Mitsubishi Electric representative.

#### **When parameter read/write and network diagnostics cannot be performed**

When parameter read/write and network diagnostics cannot be performed, check the following items.

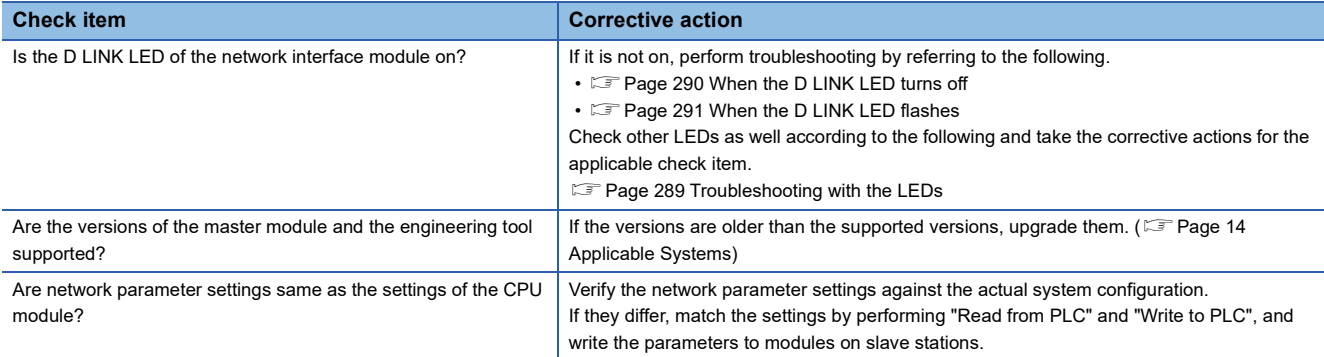

### **FA3-AT1T8X, FA3-AT1M8X**

The following is troubleshooting when the CC-Link IE TSN, CC-Link IE Field Network, or CC-Link IE Field Network Basic is used. ( $\sqrt{p}$  Page 298 SLMP,  $\sqrt{p}$  Page 299 MODBUS/TCP)

#### **When digital operation value cannot be read**

When the digital operation value cannot be read, check the following items.

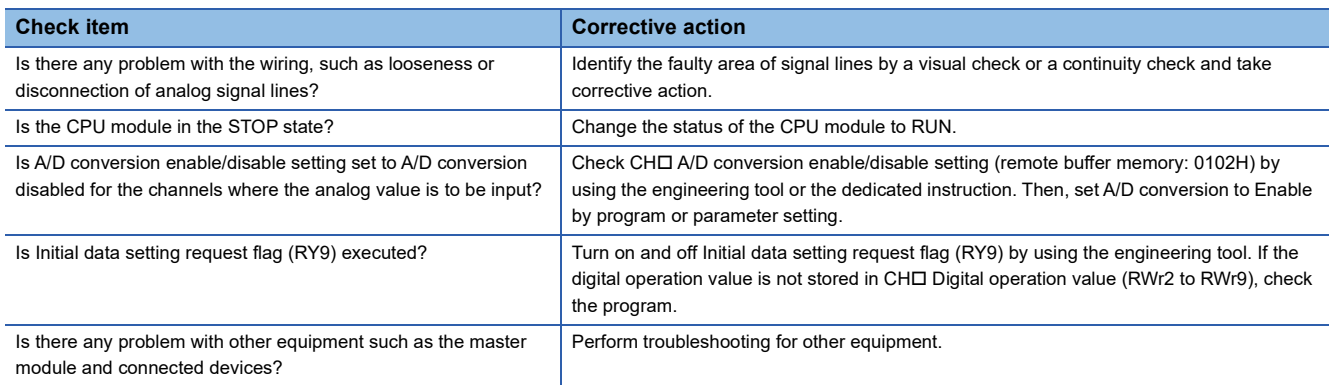

If the network interface module does not operate normally after checking all the above items, module LEDs, network diagnostics, and error codes, a possible cause may be a network interface module failure. Please consult your local Mitsubishi Electric representative.

#### **When an A/D conversion completed flag does not turn on**

When CHO A/D conversion completion flag (RX10 to RX17) does not turn on, check the following item.

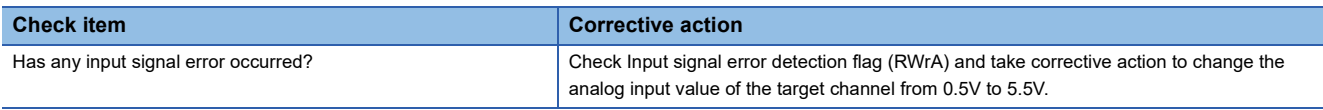

#### **When the digital operation value is out of the accuracy range**

When the digital operation value is out of the accuracy range, check the following item.

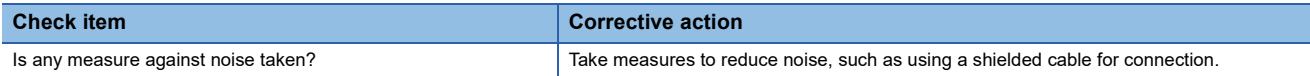

#### **When parameter read/write and network diagnostics cannot be performed**

When parameter read/write and network diagnostics cannot be performed, check the following items.

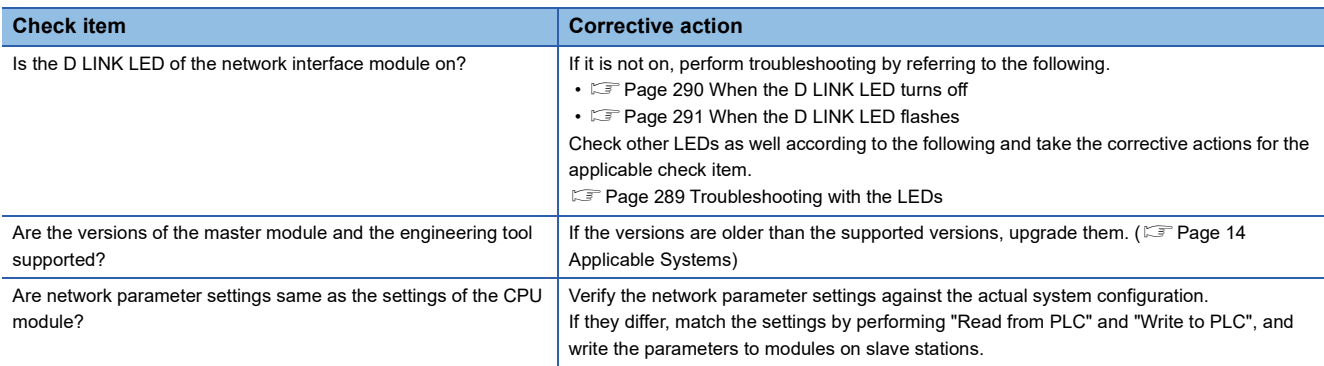

### **FA3-AT1T8Y, FA3-AT1M8Y**

The following is troubleshooting when the CC-Link IE TSN, CC-Link IE Field Network, or CC-Link IE Field Network Basic is used. ( $\sqrt{p}$  Page 298 SLMP,  $\sqrt{p}$  Page 299 MODBUS/TCP)

#### **When the analog output value is not output**

When the analog output value is not output, check the following items.

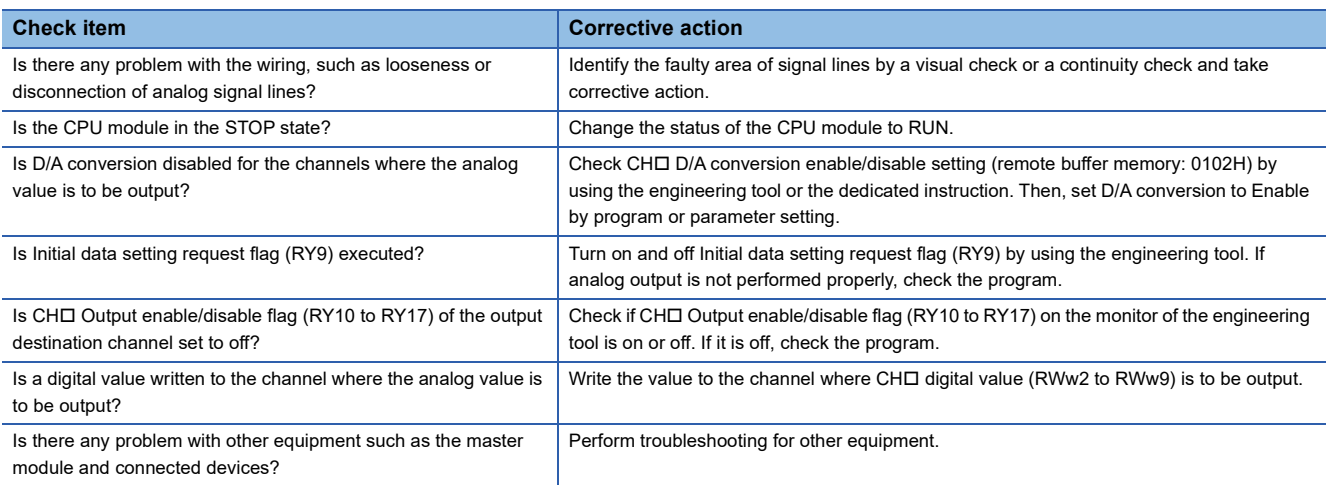

If the network interface module does not operate normally after checking all the above items, module LEDs, network diagnostics, and error codes, a possible cause may be a network interface module failure. Please consult your local Mitsubishi Electric representative.

#### **When the analog output value is not held**

When the analog output value is not held, check the following items.

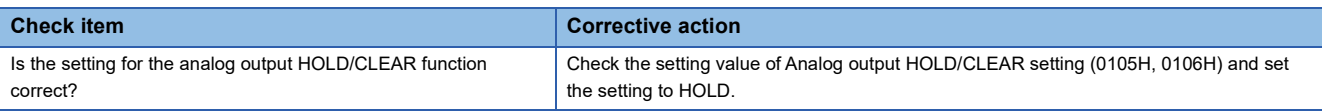

#### **When parameter read/write and network diagnostics cannot be performed**

When parameter read/write and network diagnostics cannot be performed, check the following items.

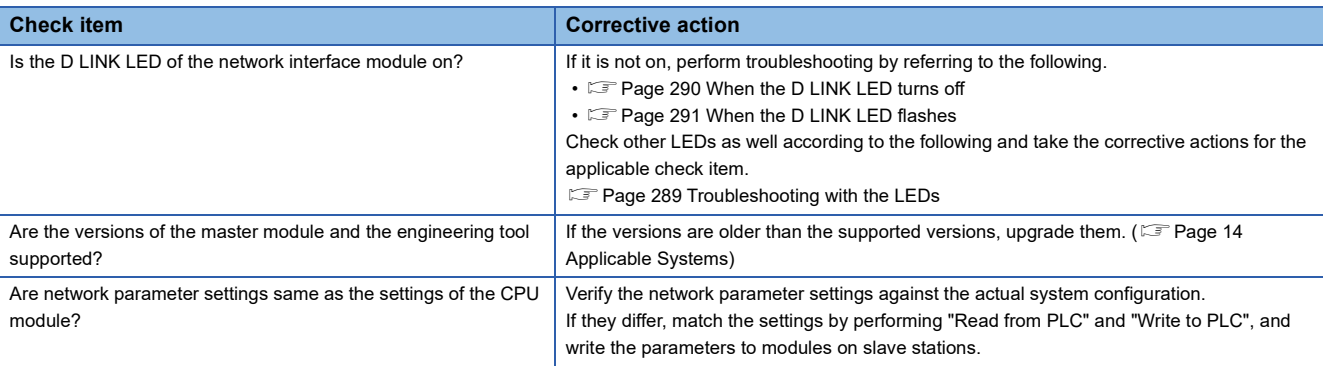

#### **When the network interface module cannot communicate with the external device**

When the network interface module cannot communicate with the external device, check the following items.

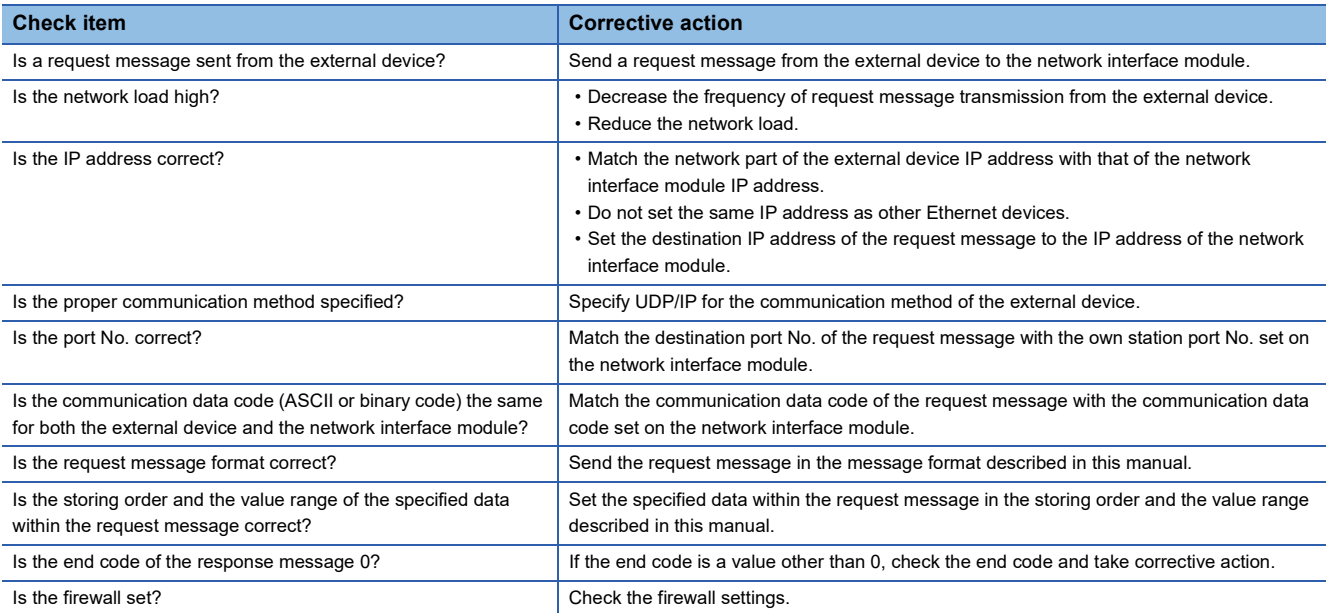

#### **When a connection is not established**

When the MODBUS/TCP master device cannot establish a connection with the network interface module, check the following items.

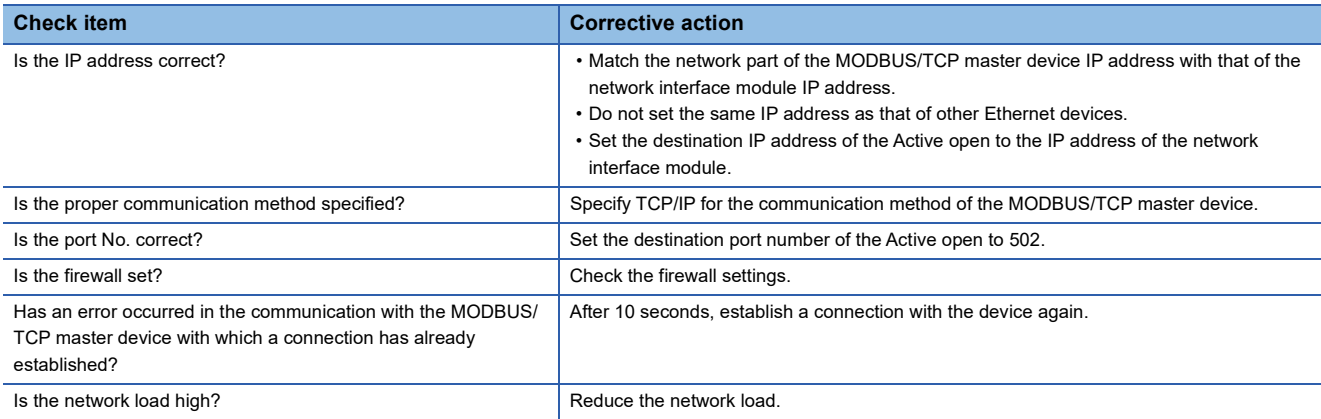

#### **When the response message does not return**

When the response message from the network interface module does not return to the MODBUS/TCP master device, check the following items.

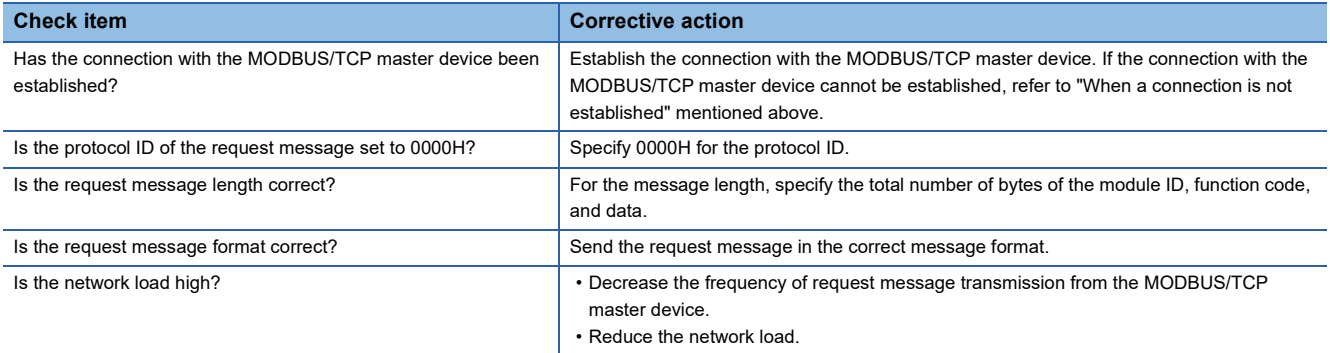

#### **When an error response message returns**

When the most significant bit of function code of the response message that is returned to the MODBUS/TCP master device from the network interface module is on, the request message is incorrect. Take corrective action according to the following. Page 273 Abnormal response code

## **12.4 How to check an error/alarm**

For the network interface module specific errors/alarms, refer to the following.

- Error history:  $\sqrt{m}$  Page 97 Error history function
- Latest error code (RWr0):  $\sqrt{m}$  Page 300 Checking by Latest error code (RWr0)
- Latest alarm code (RWr1):  $\sqrt{m}$  Page 300 Checking by Latest alarm code (RWr1)

For specific network/protocol errors, refer to the following.

- Error codes for CC-Link IE TSN: [ ] MELSEC iQ-R CC-Link IE TSN User's Manual (Application)
- Error codes for CC-Link IE Field Network: LI MELSEC iQ-R CC-Link IE Field Network User's Manual (Application)
- Completion status of dedicated instructions (RIWT, RIRD) (CC-Link IE Field Network): [1] MELSEC iQ-R Programming Manual (Module Dedicated Instructions)
- Error codes for CC-Link IE Field Network Basic:  $\Box$  MELSEC iQ-R CPU Module User's Manual (Application)
- End codes for SLMP:  $\sqrt{p}$  Page 244 End code
- MODBUS/TCP error response codes:  $E =$  Page 273 Abnormal response code

#### **Checking by Latest error code (RWr0)**

Read Latest error code (RWr0) to check the code.

#### **Ex.**

When the refresh target device for Latest error code (RWr0) is W1000

 $\gamma$  [Online]  $\Leftrightarrow$  [Monitor]  $\Leftrightarrow$  [Device/Buffer Memory Batch Monitor]

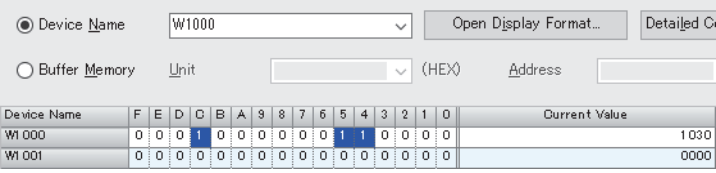

Point $\hat{P}$ 

When multiple errors occur, the latest error code is stored in Latest error code (RWr0).

#### ■**Method for clearing an error**

**Page 301 List of Error Codes** 

#### **Checking by Latest alarm code (RWr1)**

Read Latest alarm code (RWr1) to check the code.

#### **Ex.**

When the refresh target device for Latest alarm code (RWr1) is W1001

 $\mathcal{L}$  [Online]  $\Rightarrow$  [Monitor]  $\Rightarrow$  [Device/Buffer Memory Batch Monitor]

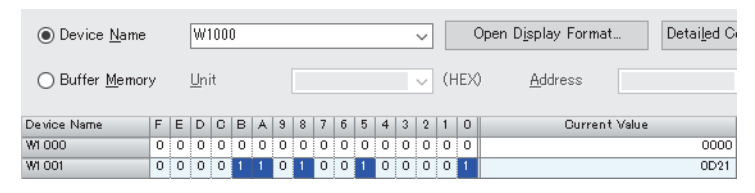

Point $\hat{\mathcal{P}}$ 

When multiple alarms occur, the latest alarm code is stored in Latest alarm code (RWr1).

#### ■**How to clear an alarm**

Same 208 List of Alarm Codes

## **12.5 List of Error Codes**

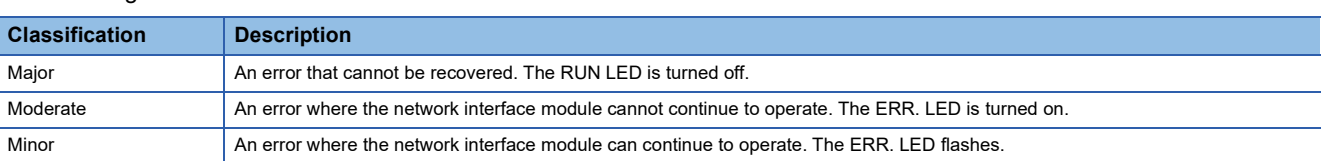

The following table lists the error classification for the network interface module.

Confirm that the D LINK LED is on. Determine the cause of the error by the error code and take corrective action corresponding to the cause.

#### $Point$

When multiple errors have occurred, the corresponding error codes are stored in Latest error code (RWr0) in the following priority.

- When the classification of each error differs, the error codes are stored in the order of major error > moderate error > minor error.
- When the classification of each error is the same, the errors are stored in reverse chronological order.

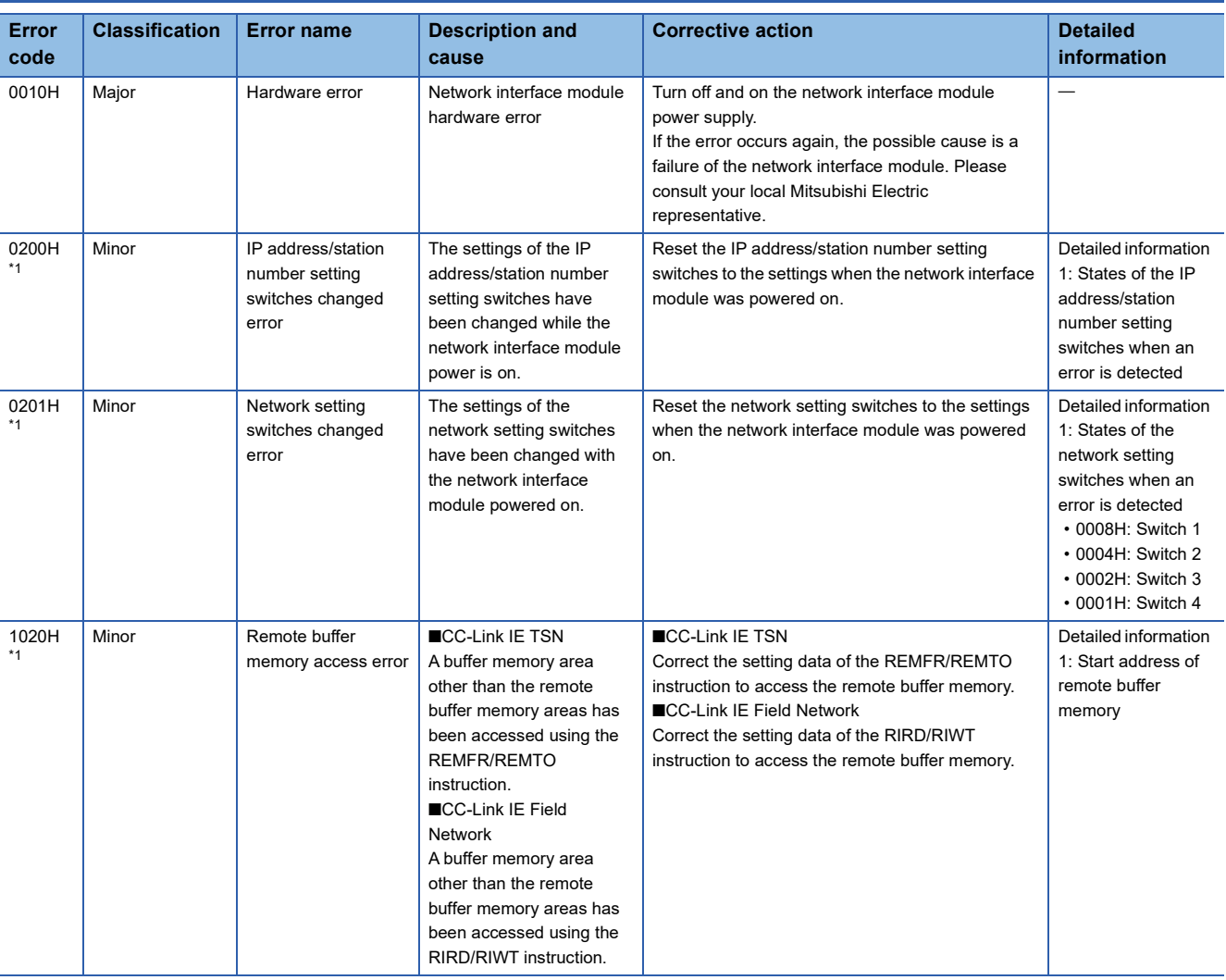

### **Error codes for FA3-TH**

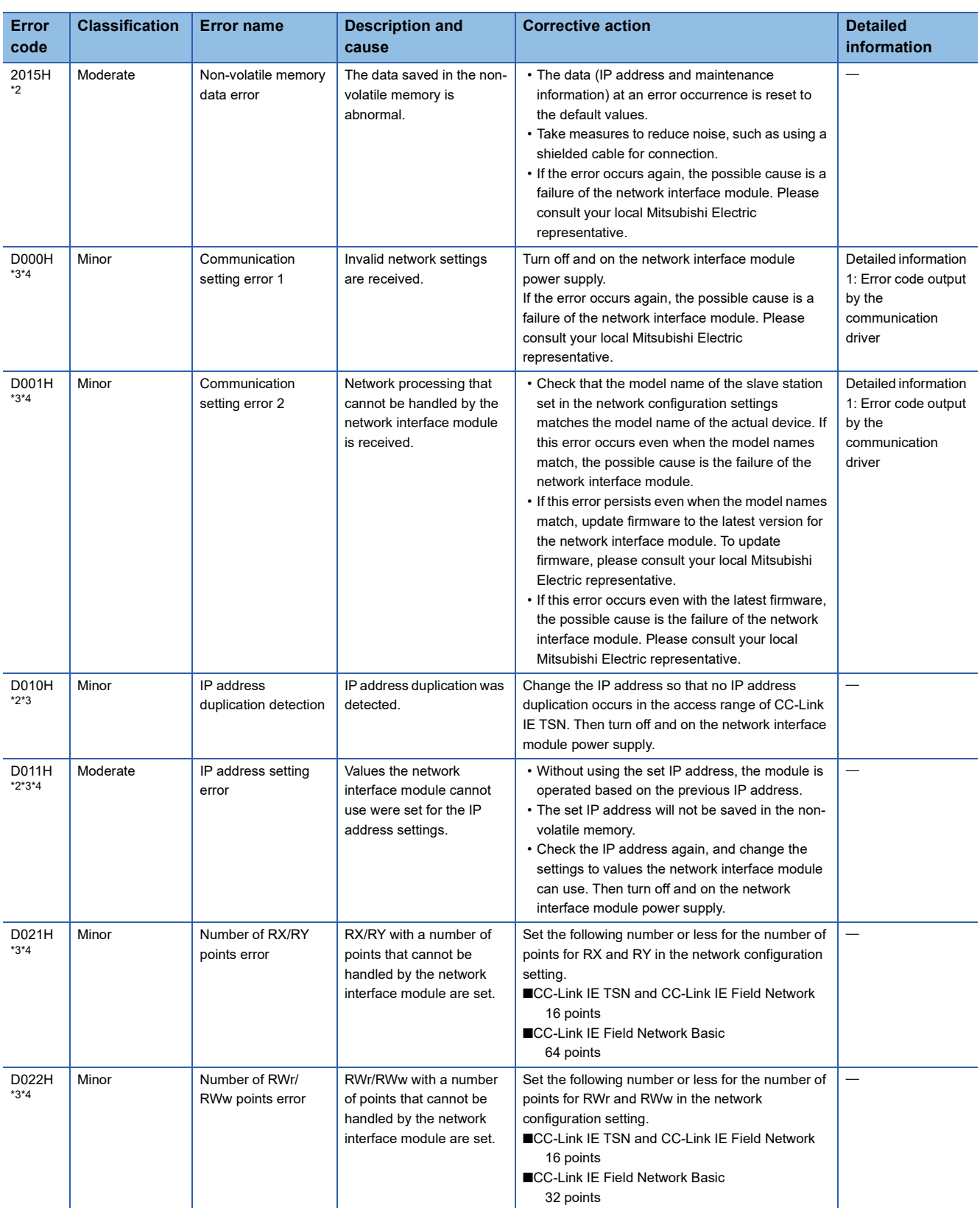

\*1 The error can be cleared by turning on and off Error clear request flag (RWw0.b10).

\*2 The error cannot be cleared even by turning on and off Error clear request flag (RWw0.b10). After eliminating the cause of the error, turn off and on the power supply or perform a remote reset.

\*3 This error occurs only once when an abnormality is detected. Before clearing the error, eliminate the cause and check that a data link is established.

\*4 While this error is occurring, an error other than this error may not occur. When this error occurs, eliminate the causes one by one until a data link is established.

## **Error codes for FA3-AT1T8X, FA3-AT1M8X**

 $\square$  indicates the channel number where the error occurred.

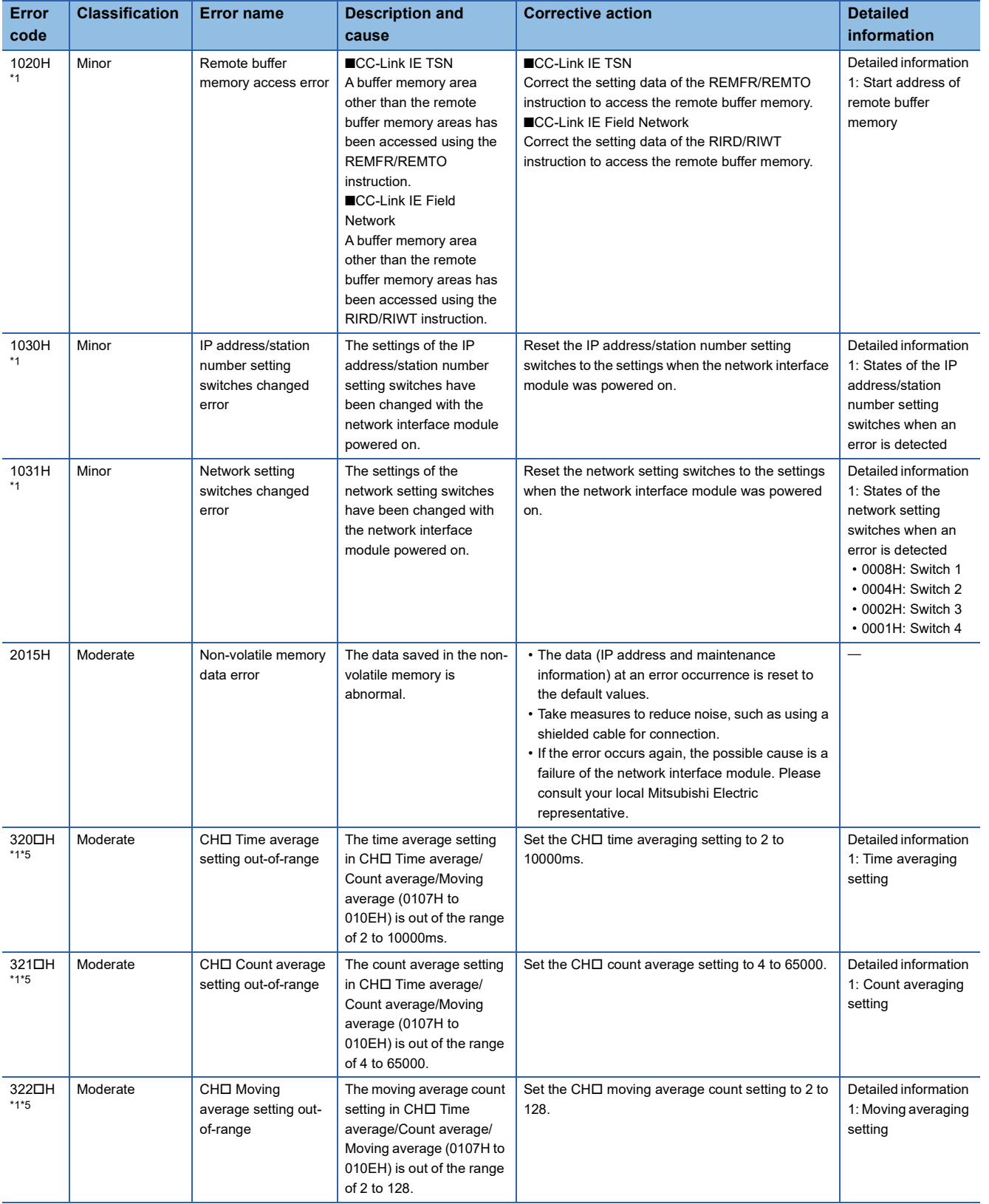

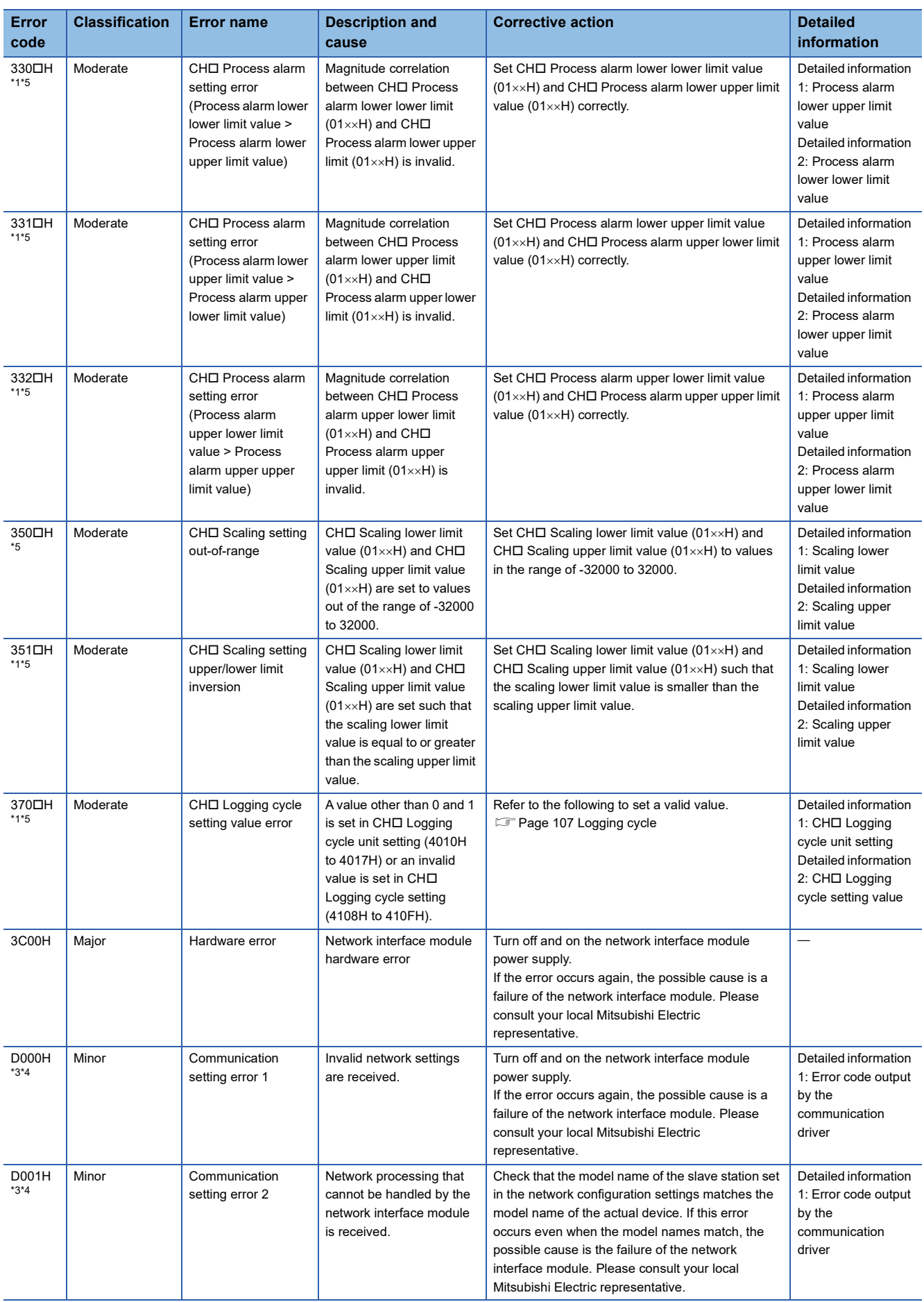

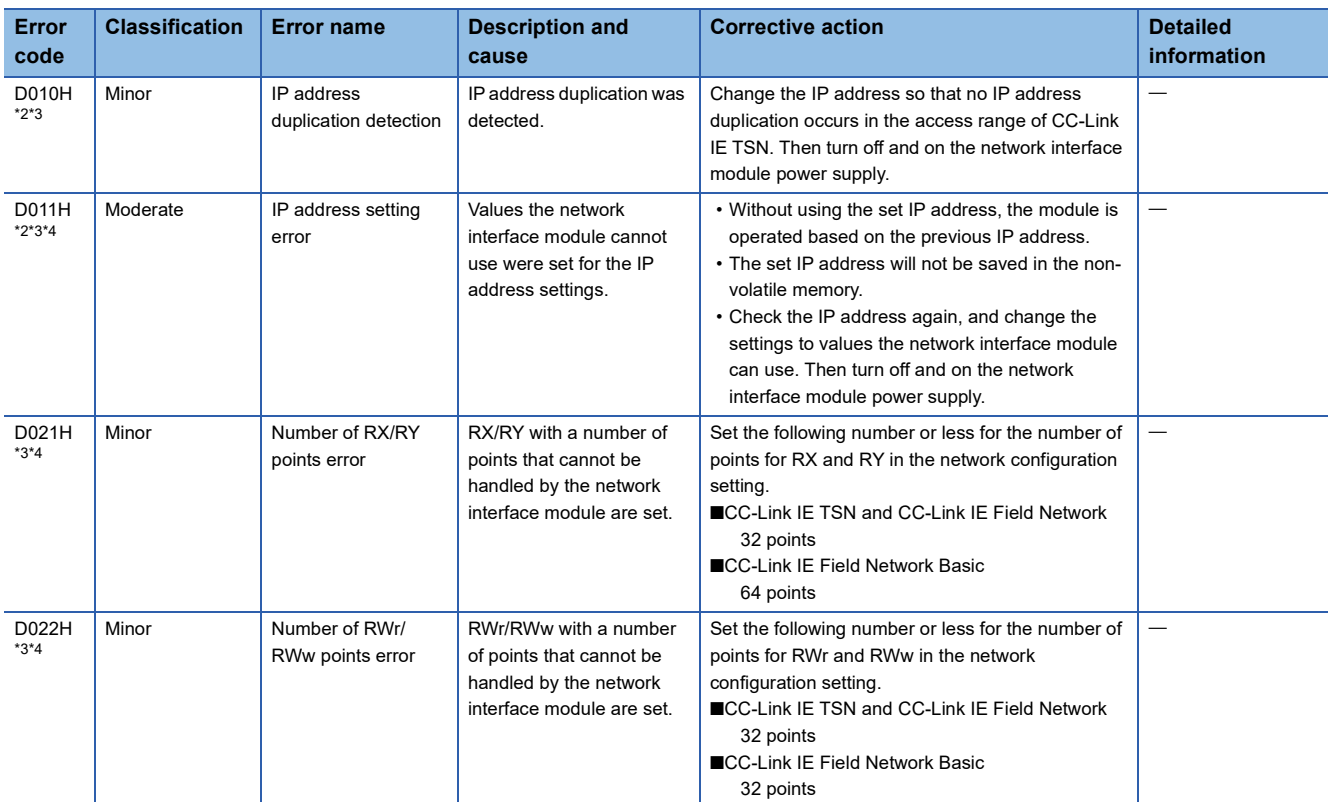

\*1 The error can be cleared by turning on and off Error clear request flag (RYA) or turning on and off Initial data setting request flag (RY9).

\*2 The error cannot be cleared by turning on and off Error clear request flag (RYA) or turning on and off Initial data setting request flag (RY9). After eliminating the cause of the error, turn off and on the power supply or perform a remote reset.

\*3 This error occurs only once when an abnormality is detected. Before clearing the error, eliminate the cause and check that a data link is established.

\*4 While this error is occurring, an error other than this error may not occur. When this error occurs, eliminate the causes one by one until a data link is established.

\*5  $\Box$  = 1 (CH1) to 8 (CH8) is stored.

## **Error codes for FA3-AT1T8Y, FA3-AT1M8Y**

 $\square$  indicates the channel number where the error occurred.

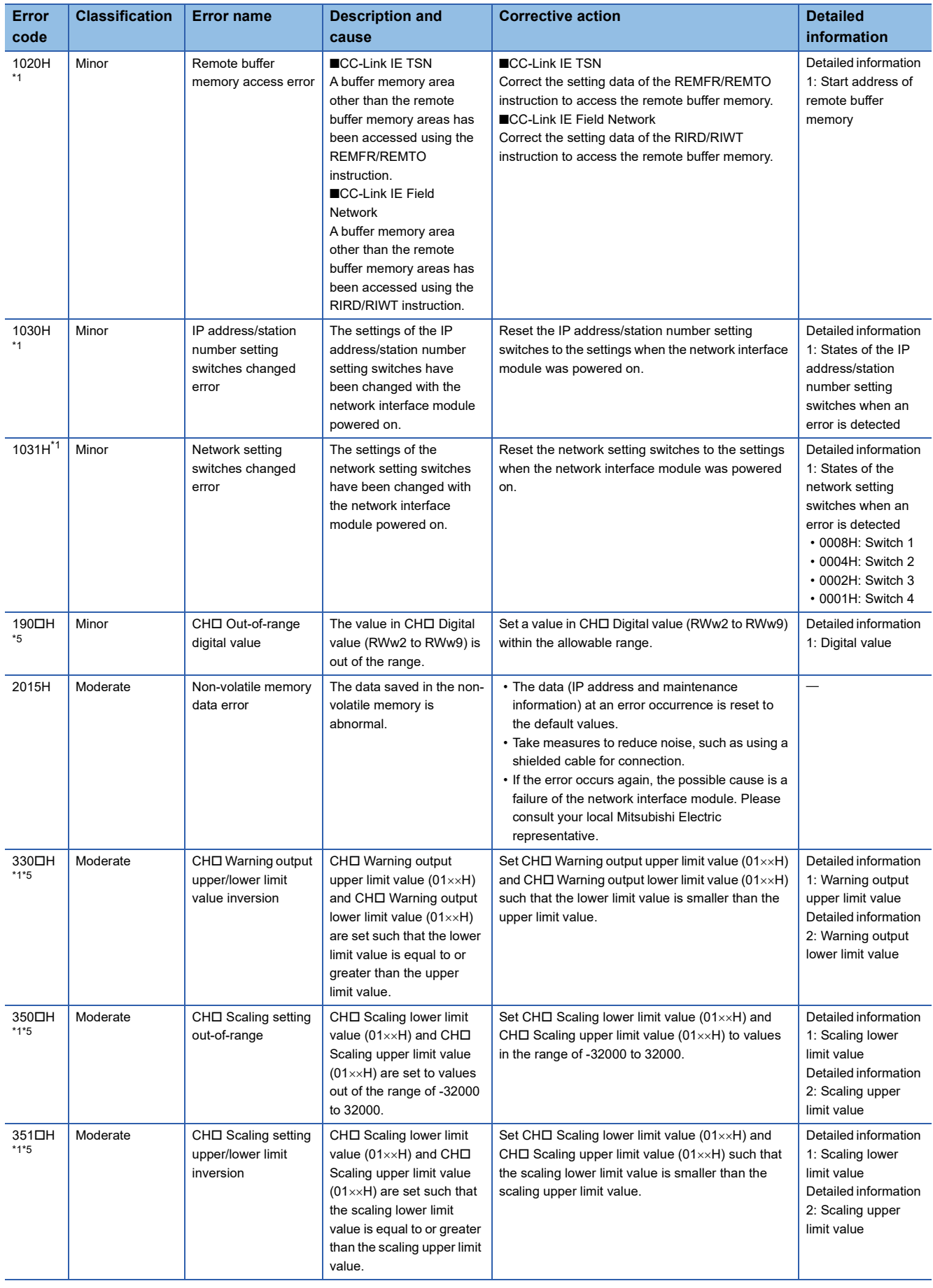

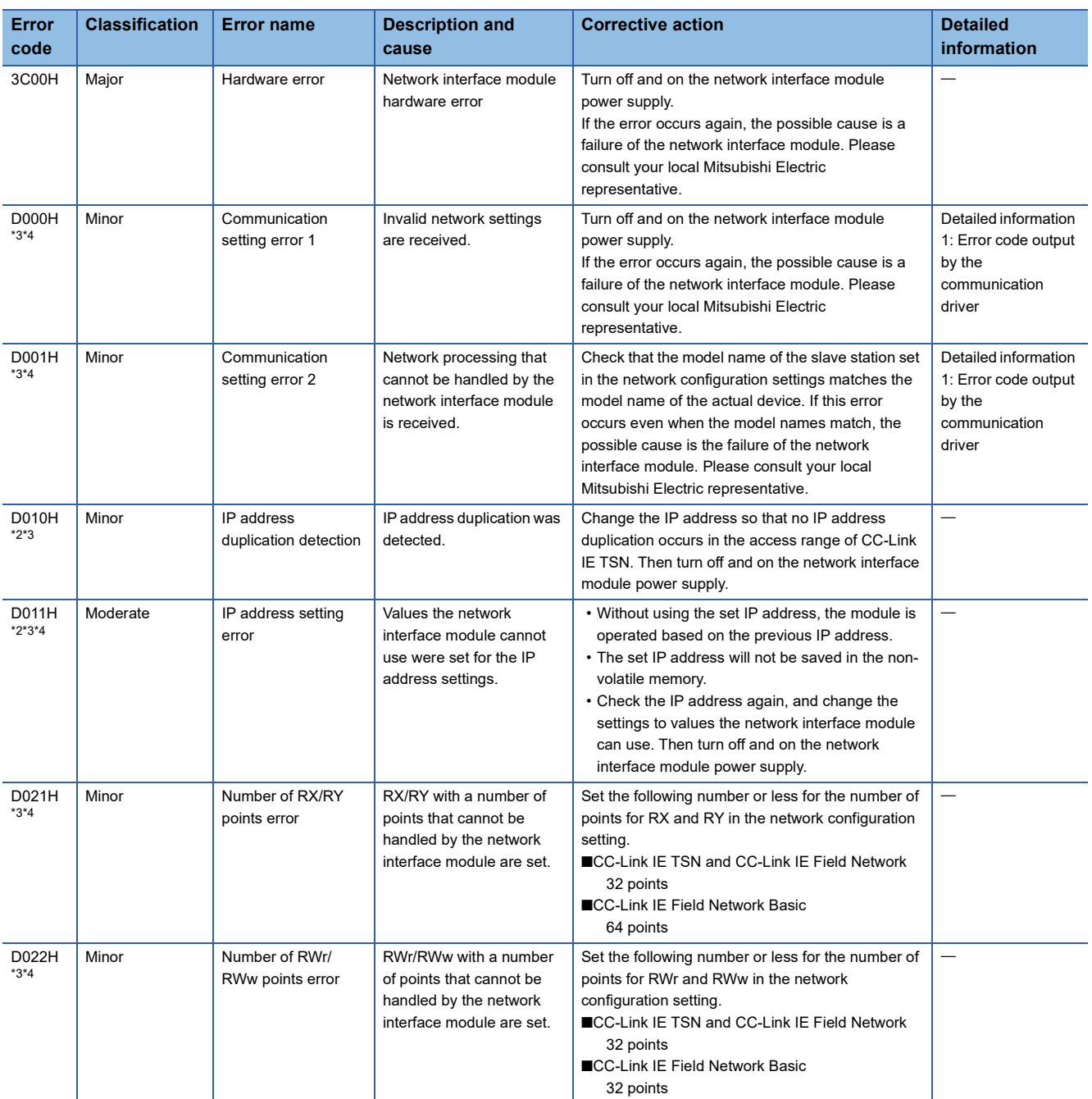

\*1 The error can be cleared by turning on and off Error clear request flag (RYA) or turning on and off Initial data setting request flag (RY9).

\*2 The error cannot be cleared by turning on and off Error clear request flag (RYA) or turning on and off Initial data setting request flag (RY9). After eliminating the cause of the error, turn off and on the power supply or perform a remote reset.

\*3 This error occurs only once when an abnormality is detected. Before clearing the error, eliminate the cause and check that a data link is established.

\*4 While this error is occurring, an error other than this error may not occur. When this error occurs, eliminate the causes one by one until a data link is established.

\*5  $\Box$  = 1 (CH1) to 8 (CH8) is stored.

## **12.6 List of Alarm Codes**

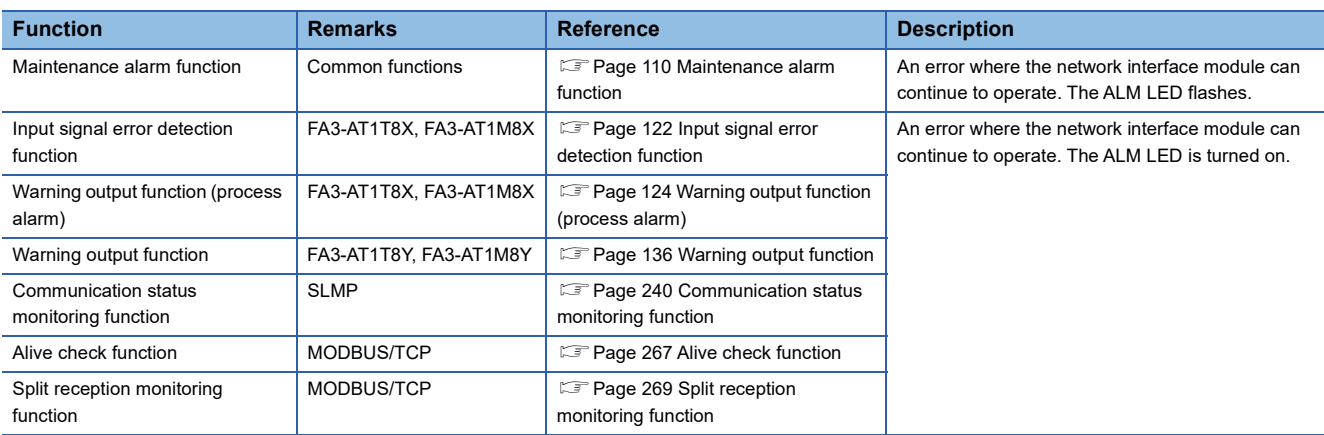

An alarm sends notification of an error that is detected using the following functions.

Confirm that the D LINK LED is on. Determine the cause of the error by the alarm code and take corrective action corresponding to the cause.

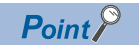

When multiple alarms have occurred, the alarms are stored in Latest alarm code (RWr1) in reverse chronological order.

## **Alarm codes for the FA3-TH1T16XC and FA3-TH1M16XC**

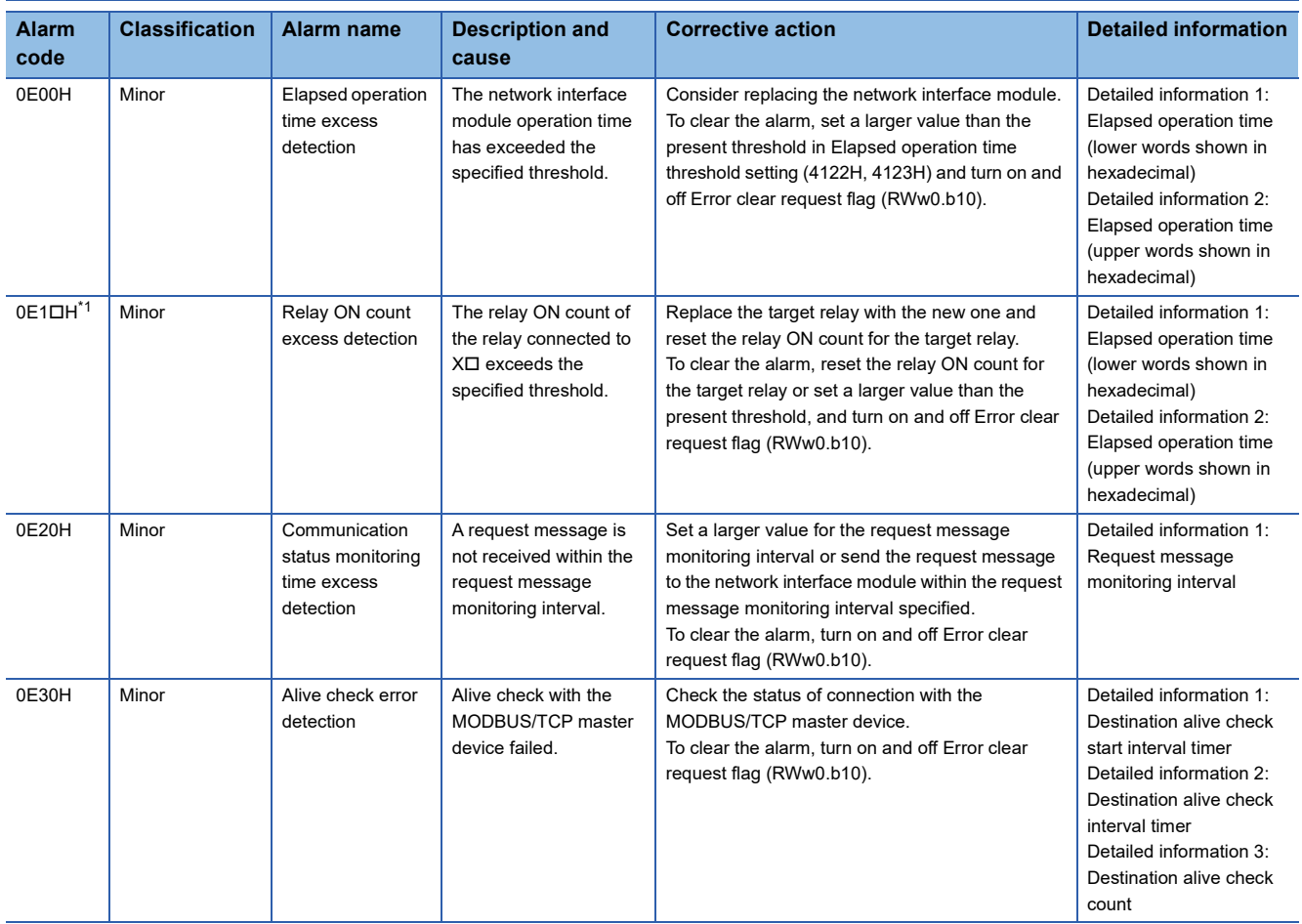

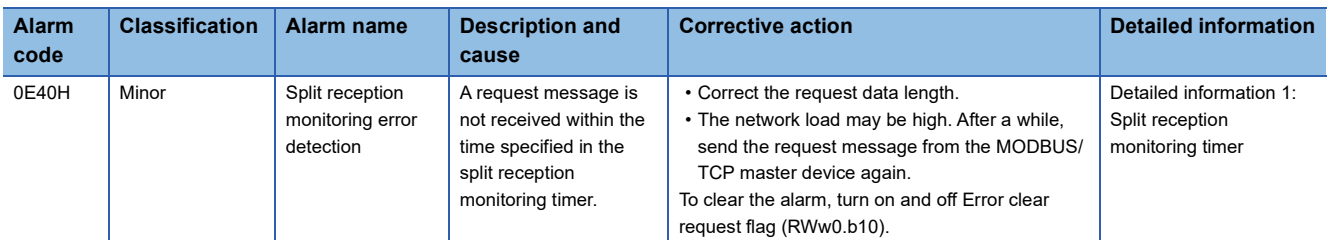

\*1  $\Box$  = 0 (X0) to F (XF) is stored.

### **Alarm codes for the FA3-TH1T16Y, FA3-TH1T16YE, FA3-TH1M16Y, FA3-TH1M16YE**

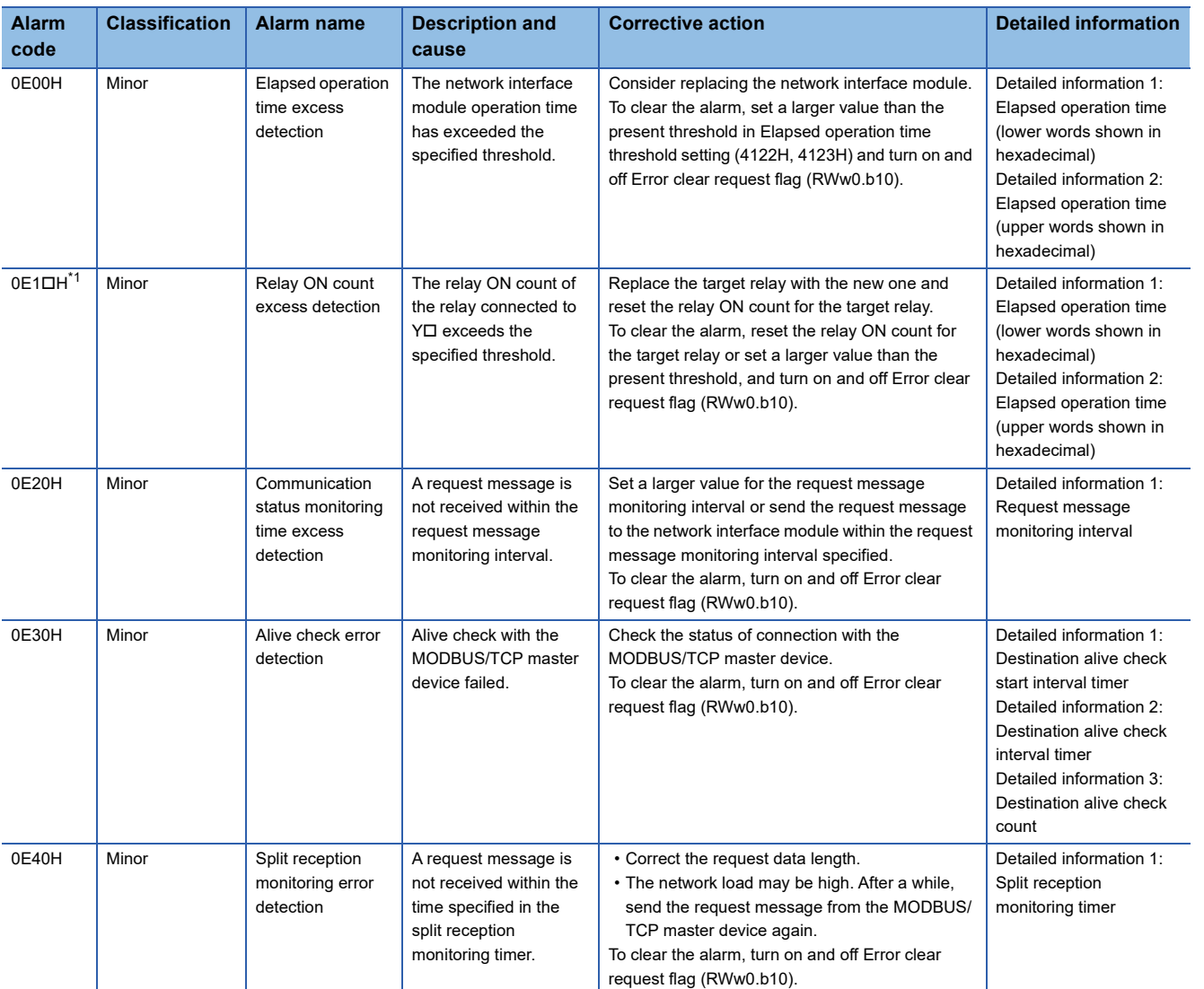

\*1  $\square$  = 0 (Y0) to F (YF) is stored.

## **Alarm codes for the FA3-AT1T8X and FA3-AT1M8X**

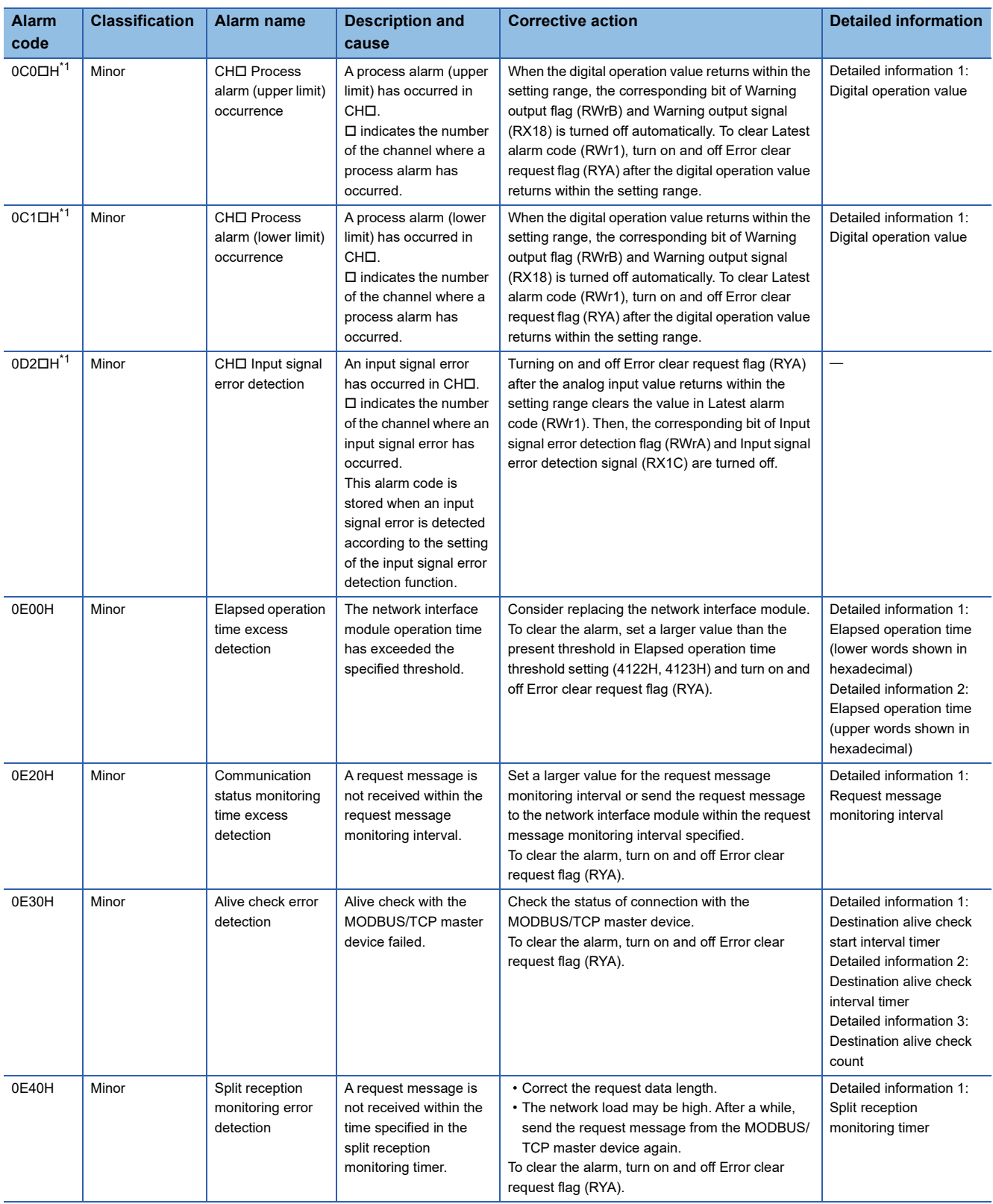

\*1  $\square$  = 1 (CH1) to 8 (CH8) is stored.

## **Alarm codes for the FA3-AT1T8Y and FA3-AT1M8Y**

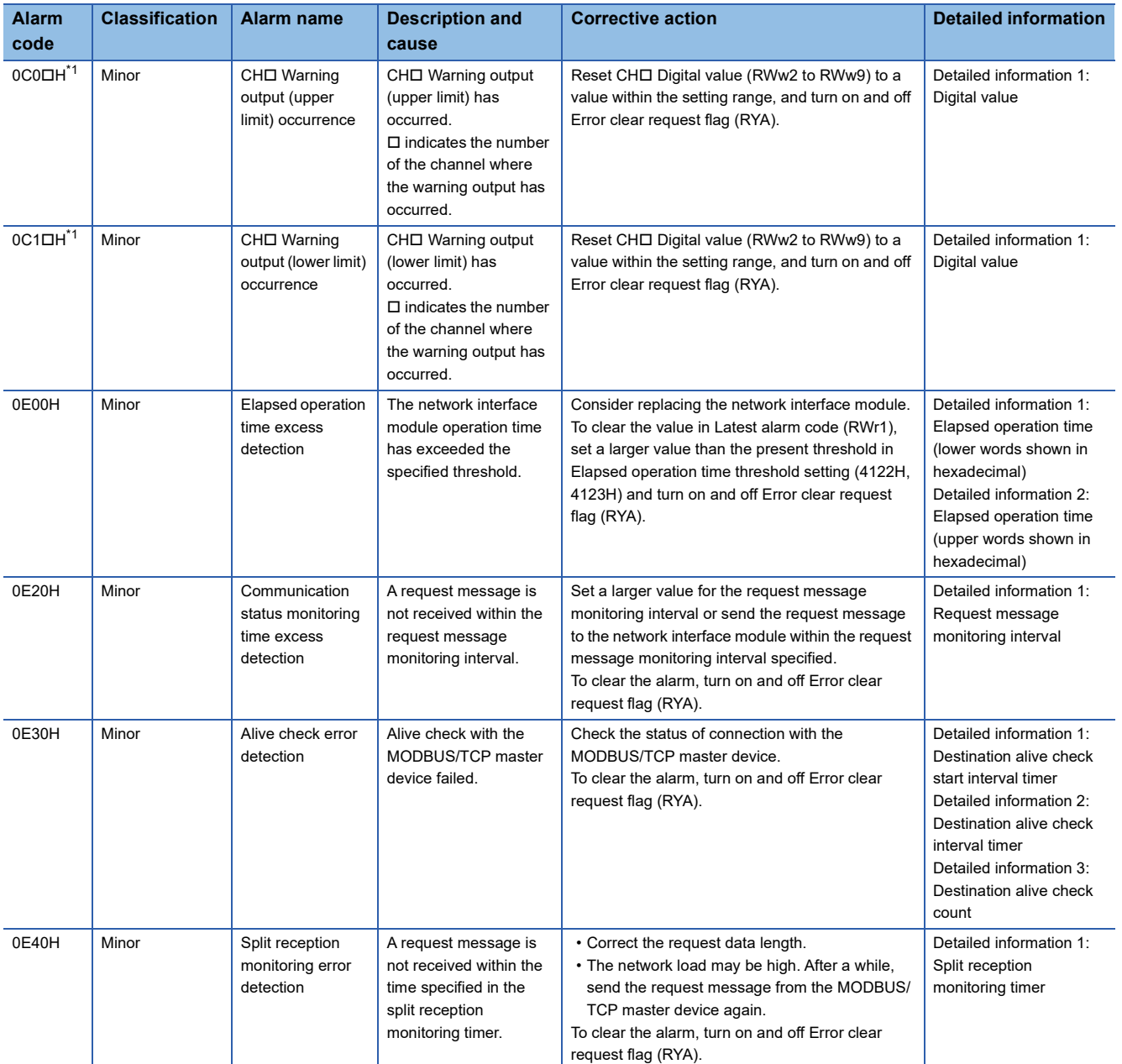

\*1  $\square$  = 1 (CH1) to 8 (CH8) is stored.